PS C:\> gcm ssh | fl

# **Windows 10 OpenSSH**

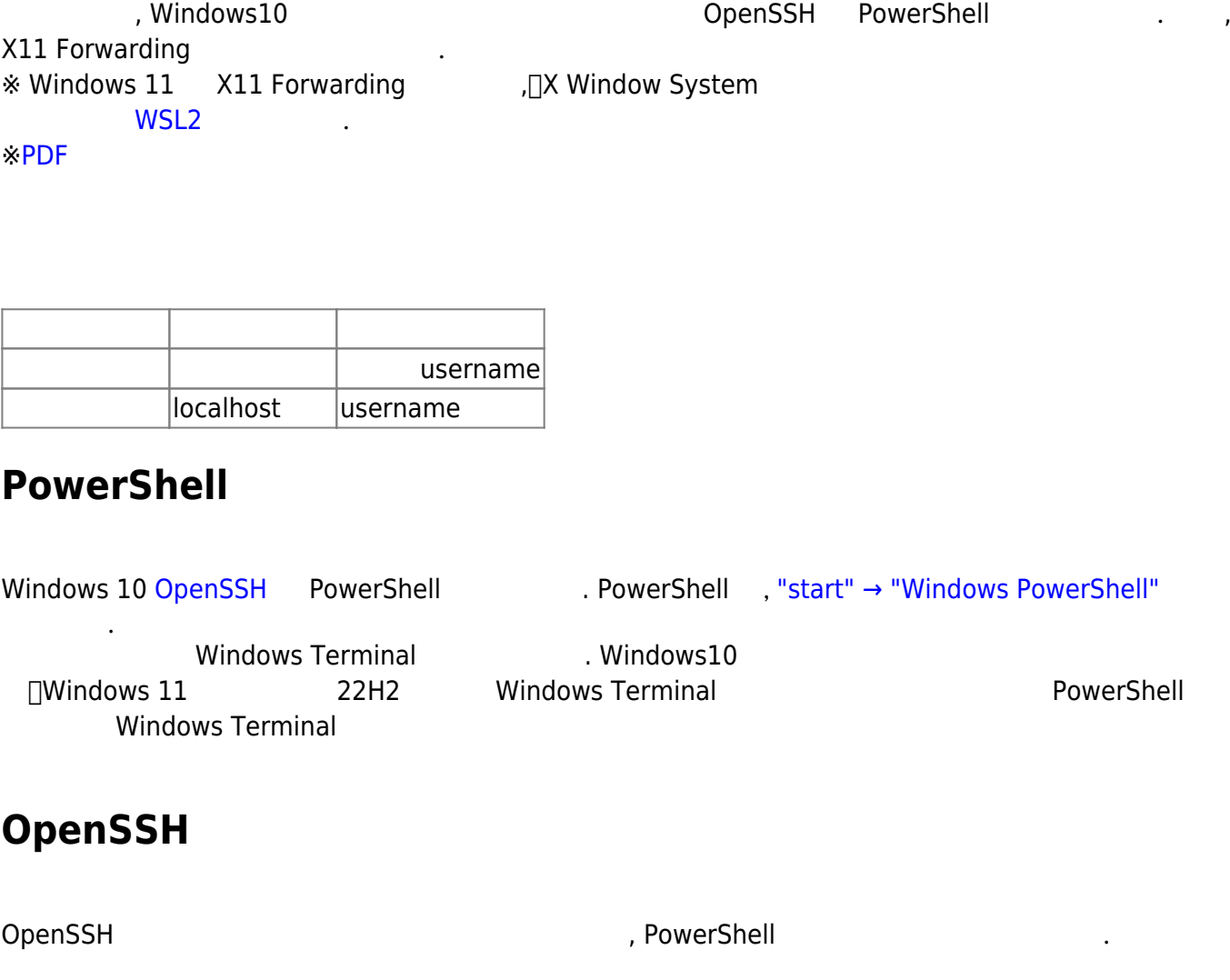

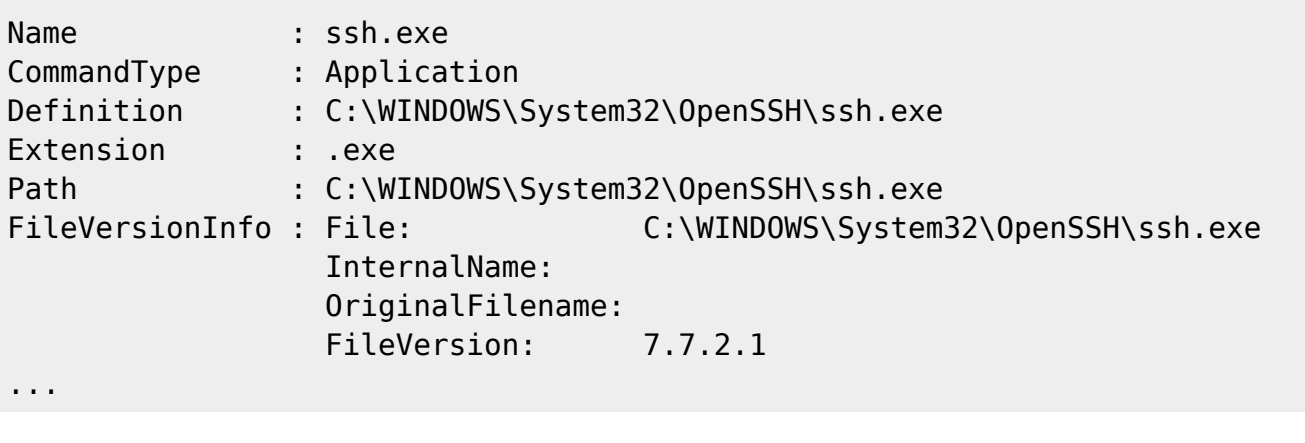

, ssh.exe Windows Update (The Sand Area of the Separate openSSH  $(1803)$  , OpenSS " 、<br>" 、OpenSSH

 $\overline{\phantom{a}}$  $\mathsf{SSH}$  . The SSH  $\mathsf{SSH}$  PowerShell ssh .  $(\# \t)$ PS C:\> ssh-keygen -t ecdsa -b 384 Generating public/private ecdsa key pair. Enter file in which to save the key (C:\Users\username\.ssh\id ecdsa): # enter Enter passphrase (empty for no passphrase):  $#$ Enter same passphrase again:  $#$ Your identification has been saved in test. Your public key has been saved in test.pub. The key fingerprint is: SHA256:UQwYcMTRGPdEDwQ7y4z5OS+j9PhFpavrKZ3W7jEuH1E username@localhost The key's randomart image is: +---[ECDSA 384]---+  $. + *B+ **$  $. + . . = . 0$  $+$  . E  $= + +$  $0 S +$ | . o o |  $. .+0^*$  $. . .$ o $BB.+$  $o*BO*$ +----[SHA256]-----+

#### (C:\Users\username\.ssh\id\_ecdsa)

id\_ecdsa.pub

 [isee](https://portal.isee.nagoya-u.ac.jp/iseeadm-bin/acc/skplatform.cgi) [ログインサーバ](https://portal.isee.nagoya-u.ac.jp/iseeadm-bin/acc/skplatform.cgi)[申請 \(内部](https://portal.isee.nagoya-u.ac.jp/iseeadm-bin/acc/skplatform.cgi)[ページ\)](https://portal.isee.nagoya-u.ac.jp/iseeadm-bin/acc/skplatform.cgi)  [CIDAS](http://cidas.isee.nagoya-u.ac.jp/kyodo/regist.shtml.ja)[システム](http://cidas.isee.nagoya-u.ac.jp/kyodo/regist.shtml.ja)[申請](http://cidas.isee.nagoya-u.ac.jp/kyodo/regist.shtml.ja)

## **登録 (ssh-agent)**

 $\mathsf{ssh}$  , and the total state of the total state of the total state of the total state of the total state of the total state of the total state of the total state of the total state of the total state of the total state , ssh-agent  $v \rightarrow$  "Windows"  $v'' \rightarrow$  " $v'' \rightarrow$ "  $v'' \rightarrow$ " (b).

作成される. ユーザー配下 フォルダ かないと使用できない場合がある.

"OpenSSH Authentication Agent"

 $\,$ ,  $\,$ ,  $\,$ ,  $\,$ ,  $\,$ ,  $\,$ ,  $\,$ ,  $\,$ ,  $\,$ ,  $\,$ ,  $\,$ ,  $\,$ ,  $\,$ ,  $\,$ ,  $\,$ ,  $\,$ ,  $\,$ ,  $\,$ ,  $\,$ ,  $\,$ ,  $\,$ ,  $\,$ ,  $\,$ ,  $\,$ ,  $\,$ ,  $\,$ ,  $\,$ ,  $\,$ ,  $\,$ ,  $\,$ ,  $\,$ ,  $\,$ ,  $\,$ ,  $\,$ ,  $\,$ ,  $\,$ ,  $\,$ ,  $($ , ssh-agent id ecdsa

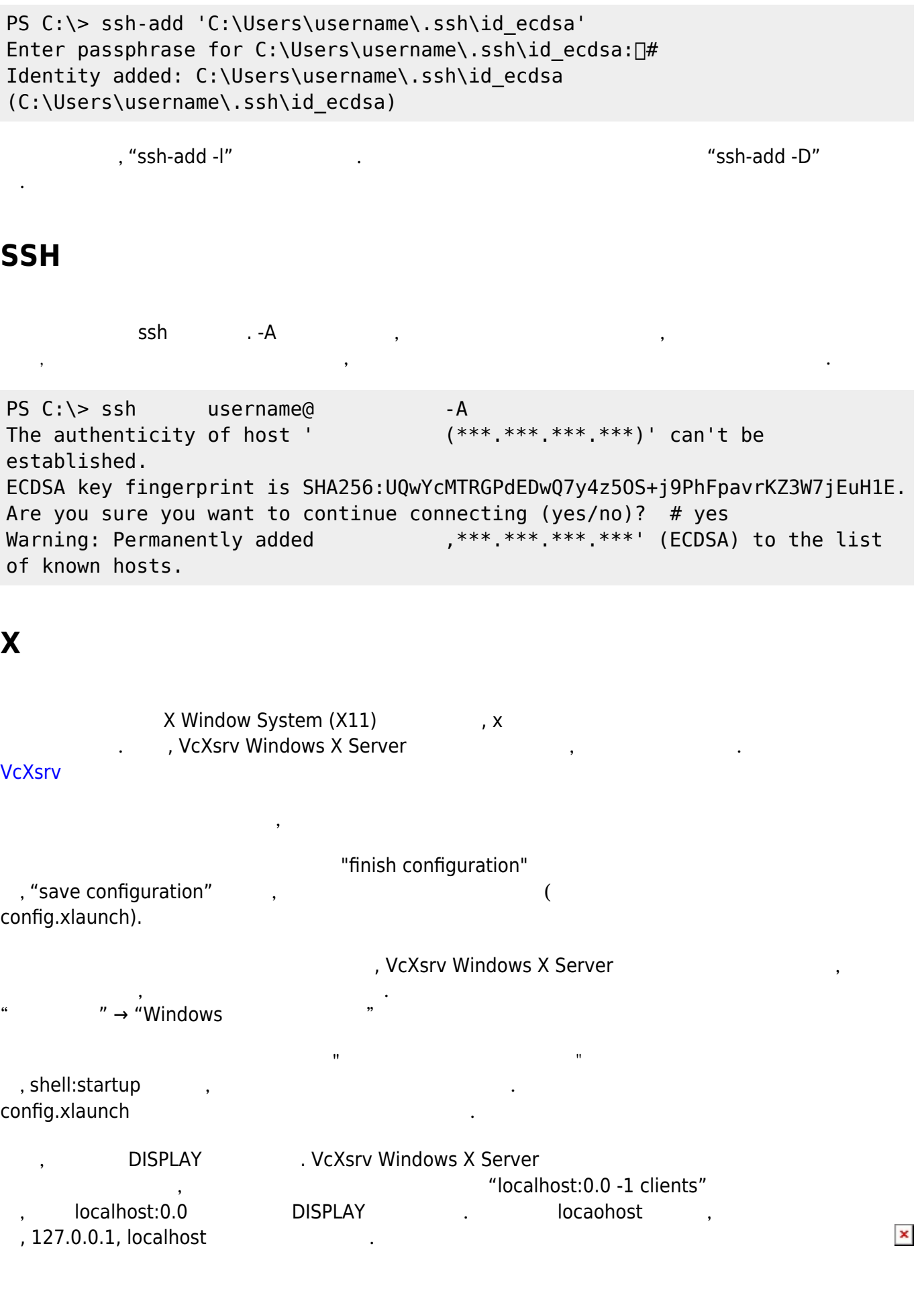

#### PS C:\ [System.Environment]::SetEnvironmentVariable("DISPLAY", "localhost:0.0", "User")

#### PS the contract of the contract of the contract of the contract of the contract of the contract of the contract of the contract of the contract of the contract of the contract of the contract of the contract of the contrac

PS C:\ \$env:DISPLAY localhost:0.0

 $x \rightarrow \mathsf{R}$ する.

PS C:\ ssh -AXY username@

### **ssh接続設定 ファイル**

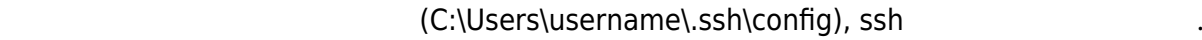

\* IdentityFile ssh-agent

Host ForwardAgent yes ForwardX11 yes ForwardX11Trusted yes User username HostName IdentityFile "C:\Users\username\.ssh\id\_ecdsa"

ssh

PS C:\ ssh

[OpenSSH on macOS 10.15](http://portal.isee.nagoya-u.ac.jp/stel-it/doku.php?id=public:macos10_openssh)

From: <http://portal.isee.nagoya-u.ac.jp/stel-it/> - **STEL-IT wiki**

Permanent link: **[http://portal.isee.nagoya-u.ac.jp/stel-it/doku.php?id=public:win10\\_openssh](http://portal.isee.nagoya-u.ac.jp/stel-it/doku.php?id=public:win10_openssh)**

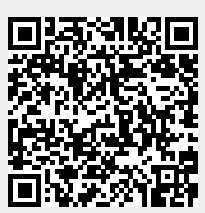

Last update: **2024/01/09 11:27**